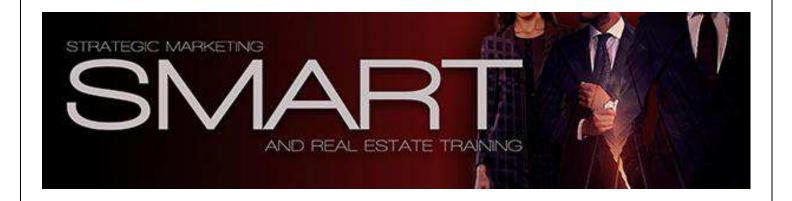

## **Step by Step Instructions of Membership Site**

In order to make you better understand how your membership site will look, we are providing you this step by step reference guide. Here is the link of our membership site <a href="http://reimarketing.wpengine.com/">http://reimarketing.wpengine.com/</a>

Please note that we will have two different views of our website

- 1. For new users (for users that are not logged in).
- 2. For logged in users.

## For not logged in users

## 1. Home Page-

This page contains website description with video and courses link.

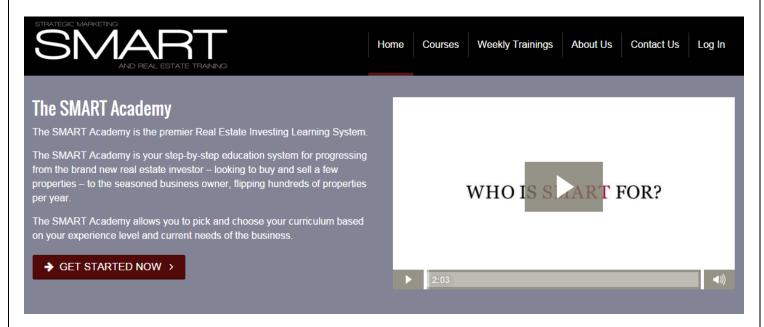

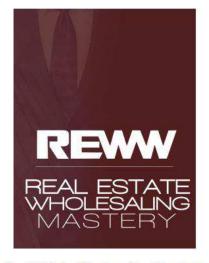

Real Estate Wholesaling Mastery

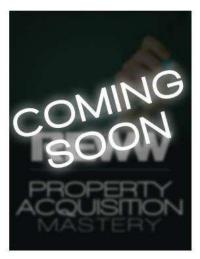

**Property Acquisition Mastery** 

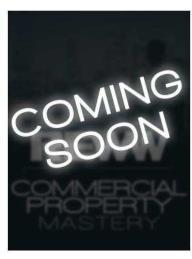

**Commercial Property Mastery** 

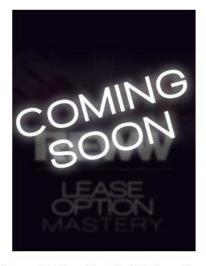

**Lease Option Specialist Graphics** 

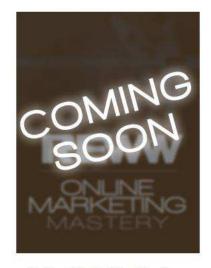

Online Marketing Mastery

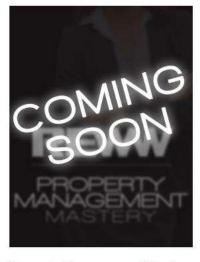

**Property Management Mastery** 

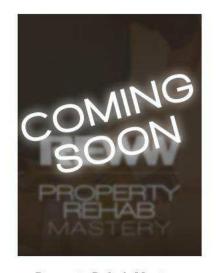

**Property Rehab Mastery** 

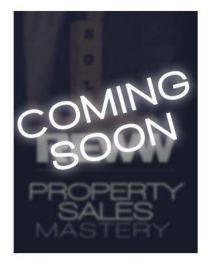

**Property Sales Mastery** 

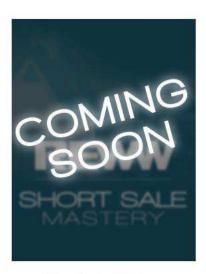

**Short Sale Mastery** 

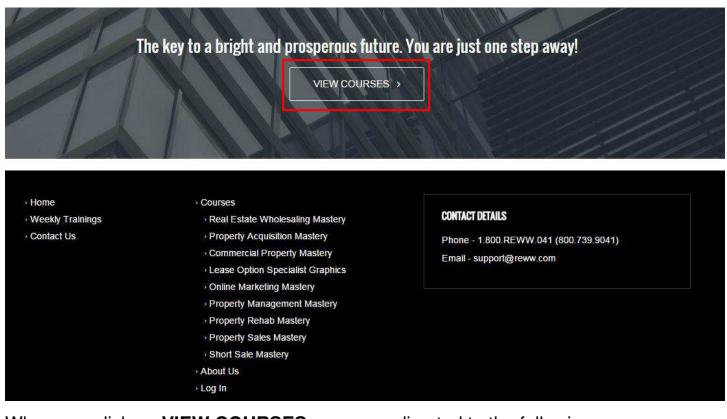

When you click on **VIEW COURSES** you are redirected to the following page. This is where you can see the list of courses that is the courses page.

#### Courses

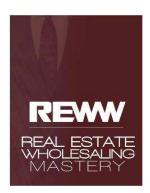

#### **Real Estate Wholesaling Mastery**

If you want to quickly learn how to do profitable real estate transactions, but don't have a great deal of time to invest in the business just yet, then this course is what you need. Wholesaling can be a no hassle process for quickly finding and flipping a property for profits.

Details >

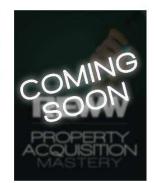

#### **Property Acquisition Mastery**

Details >

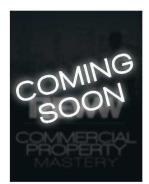

#### **Commercial Property Mastery**

Details >

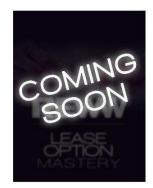

#### **Lease Option Specialist Graphics**

Details >

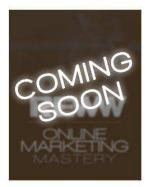

#### **Online Marketing Mastery**

Details >

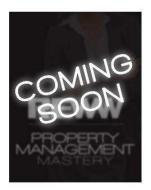

#### **Property Management Mastery**

Details >

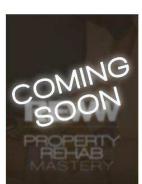

#### **Property Rehab Mastery**

Details >

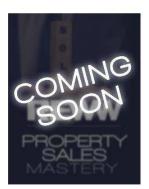

#### **Property Sales Mastery**

Details >

**Short Sale Mastery** 

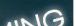

## 2. Courses Page (Logged out view that is for users that are not logged in)

This page contains brief overview of all the courses that are available. If we hover the mouse on **Courses** we can see all the available courses.

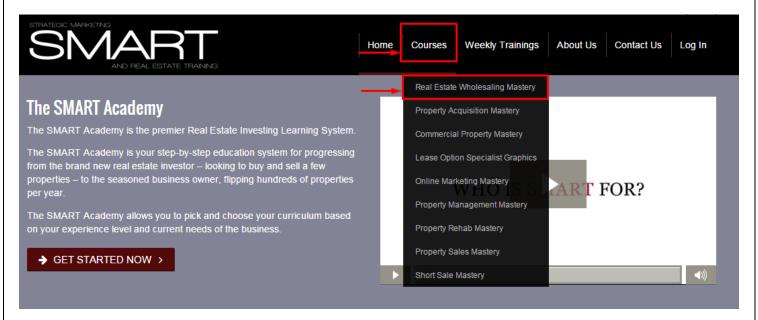

If we click on **Real Estate Wholesaling Mastery** we will be redirected to the following page:

## **Real Estate Wholesaling Mastery**

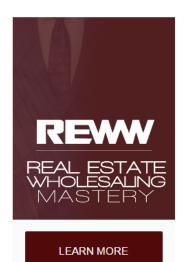

#### GET CERTIFIED AS A REAL ESTATE WHOLESALING SPECIALIST

Real estate wholesaling is the "lowest barrier of entry" into the real estate game. it can be one of the simplest and most rewarding experiences in real estate. With a part-time effort and minimal resources, a wholesaler can earn a sizable income and create a full-time paycheck.

The problem is that most "gurus" and "get rich" programs use old out-dated techniques and materials that (if they ever worked) only worked for the very few people that were willing to go through the school of hard knocks to learn.

In order to compete and accel today, you have to play a different game. You need to understand advanced marketing strategies and techniques that utilize technology and proven systems for generating leads, deals, and profits. You need to understand how to create effective marketing campaigns, isolate and focus on your best prospects, utilize advanced technology and systems, and turn prospects into profits - over and over again.

That's where you come in. As a Certified Real Estate Wholesaling Specialist, you are uniquely qualified to build and help real estate investment businesses leverage new innovate marketing channels to grow their customer base, to create highly profitable wholesale opportunities, and do it all without breaking the bank. In short, Real Estate Wholesaling Specialists are able to not only deliver fresh leads and customers...they are able to deliver those leads and customers, negotiate the deals, and bring home the profits.

#### LESSONS

- Reverse Wholesaling Overview
- Build Vision And Market Position
- Massive Action Mind Hacks
- Building Your Plan Of Action
- Revenue Generating Activities
- Creating A Cash Buyer Campaign
- Cash Buyer Scripting
- ▶ Selling The Money In The Market
- Creating A Motivated Seller Campaign
- Using Realtors In Your Market
- Using Wholesalers In Your Market
- Using Bandit Signs In Your Market
- Using HUD In Your Market
- Using Redfin To Comp Property
- ▶ Using Zillow To Comp Property
- Negotiating With Sellers
- Handling Seller Objections

On this page you will have the description of the course and what you could expect from this course. If you want to know more about a particular course. Click on **LEARN MORE** you will be redirected to the following screen.

| Your Name    | (required)                                                           |
|--------------|----------------------------------------------------------------------|
|              |                                                                      |
| Your Email ( | required)                                                            |
| Subject      |                                                                      |
|              |                                                                      |
| Your Messa   | ge                                                                   |
|              |                                                                      |
|              |                                                                      |
|              |                                                                      |
|              |                                                                      |
|              |                                                                      |
|              |                                                                      |
|              |                                                                      |
|              |                                                                      |
| Send         |                                                                      |
|              |                                                                      |
|              |                                                                      |
|              |                                                                      |
|              | creen key in the required information and hit on <b>SEND</b> button. |

## 3. Weekly Trainings

When you click on weekly training you will be redirected to the following screen. On this screen you can see the list of events. You will need to be logged in to view the past recording of the events as well as link to register for the weekly events.

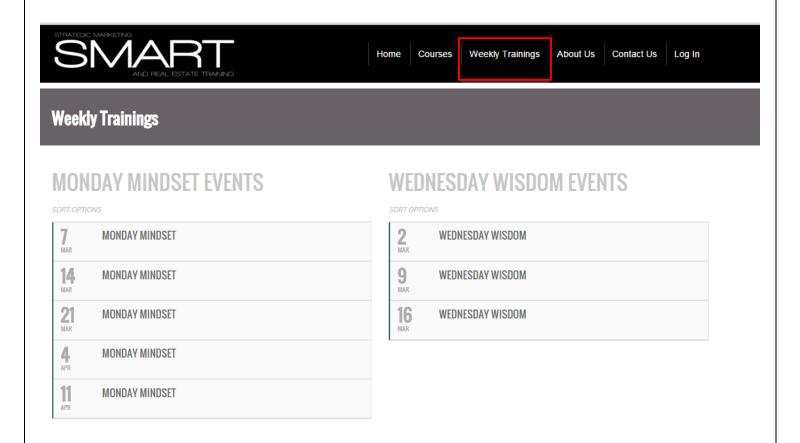

#### 4. About Us

When you click on **About Us** you will be redirected to the following screen.

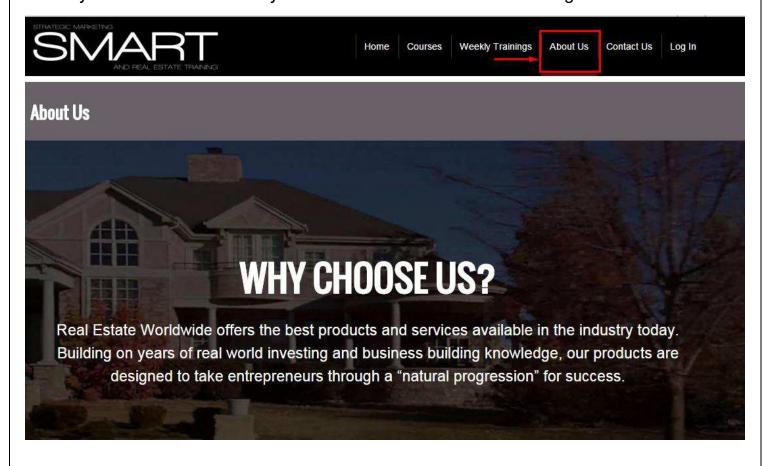

## **ABOUT US**

After many entrepreneurial endeavors, we found real estate and became instantly hooked. Our team has successfully executed thousands of transactions all over the United States from single family to multi-family, from commercial to residential. We've done short sales, REOs, subject to, lease options, fix & flips, and wholesaling.

All along, we've become passionate about systematizing and automating processes throughout the business cycle. This passion has driven us to create some of the best tools, systems, and education available in the world today for real estate professionals.

After building our first "data-centric" system (Find Cash Buyers Now) back in 2008, we established our new vision as an organization. We quickly understood the power of "mining data" to create predictable results that allow ourselves and our customers to invest smarter and the rest was history.

Over the years, we have continued to solve hard problems in the real estate industry by creating state-of-the-art technology based systems. The latest examples of this are our Find Private Lenders Now system, our Find Motivated Sellers Now system, and our SMART System.

Our passion for systematizing the real estate lead generation process, is rivaled only by our passion for effective marketing. We understand the magnitude of what can be achieved by entrepreneurs when we make it easy for them to marry data, technology, and marketing, because we have observed the success of our thousands of happy customers. We strive to be the best and most effective real estate marketing organization in the country and work hard to see that our clients achieve similar results.

#### **OUR MISSION**

To create the best real estate entrepreneurial focused products, services, and education platforms in the world. Our goal is to empower individuals to create real change and real wealth in their lives through education and technology.

## **OUR MISSION**

To create the best real estate entrepreneurial focused products, services, and education platforms in the world. Our goal is to empower individuals to create real change and real wealth in their lives through education and technology.

## **OUR CORE VALUES**

- 1. Create Opportunity For People To Succeed In LIfe
- 2. Be Different, Be Rebellious, Never Settle For Normal
- 3. Genuinely Care For Our Families, Associates, Partners, and Clients
- 4. Be Willing To Go The Extra Mile Deliver Exceptional Customer Service
- 5. Be Positive, Create Hope, And Inspire People
- 6. At All Costs Do What You Say You're Going To Do
- 7. Be Authentic And Transparent Throughout The Organization 8. Be Sincere And Show Gratitude

### **OUR VISION**

Wake people up to the fact that the TIME IS NOW! Provide people with an entrepreneurial spirit and desire to design their life their way with tools to work smarter not harder. Our vision, simply put, is to create simple tools with powerful coaching to enable millions to live their dream.

## **OUR VISION**

Wake people up to the fact that the TIME IS NOW! Provide people with an entrepreneurial spirit and desire to design their life their way with tools to work smarter not harder. Our vision, simply put, is to create simple tools with powerful coaching to enable millions to live their dream.

## WHY WE MATTER

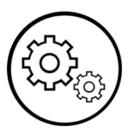

Our systems, our technology, and our curriculum are all born from one place within our organization We are trying to solve challenges inside of our core business, real estate investing.

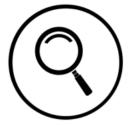

Because of this, our vision is not set on the "building or selling" of a new piece of software or process. Our vision is set squarely on solving a real problem within the organization. Time and again, this has kept our eyes squarely on providing the best solution for our own organization, and subsequently the industry at large.

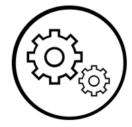

We are not trying to create the "next greatest" anything. We are simply trying to automate processes in an effort to create steady lead flow and predictable outcomes. We believe that by continuing to do this, we'll continue to play at a high level and continue to achieve amazing results in our own investing business, as well as thousands of our clients businesses.

## **OUR OATH**

I understand that "time is our only currency" in life. I am committed to achieving more and getting better results in a shorter period of time than ever before. As our company motto states "The Time Is Now". I promise to be a beacon of hope and positively contribute to the organization, my family, and our clients by demonstrating what it takes to succeed in life. I will make the most of everyday. I will commit to personal growth. In the face of doubt, pessimism, and skepticism — I will persevere. When knocked down, I will get back up and be stronger for it.I will fear, regret more than I ever fear failure because I know that I have one shot at this life and I plan to make the most of every moment.

#### 5. Contact Us

When you click on Contact Us, you will be redirected to the following screen.

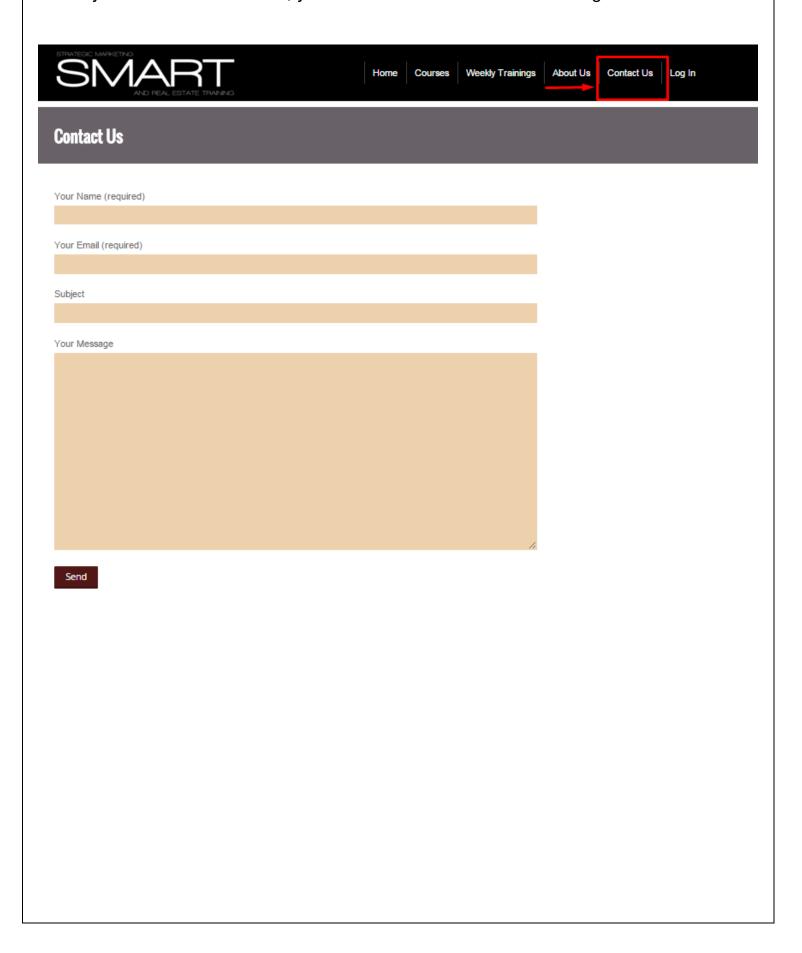

## Log in into Membership website

For logging into the site you will have to go to the Log In section in the top navigation bar. This is the page from where you will be able to log into the site and have access to the course.

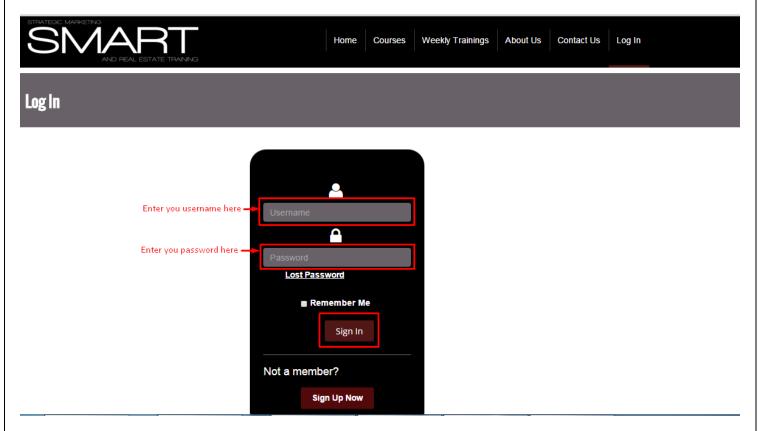

Once you are subscribed for a particular course, you will get an email from our side that will have access credentials to the site.

#### 1. Home

Home page remains same for both logged in and logged out users.

#### 2. COURSES

We can see the available courses under **COURSES**. You have to click on a course to enter into that particular course. You will get access to only that course for which you have subscribed.

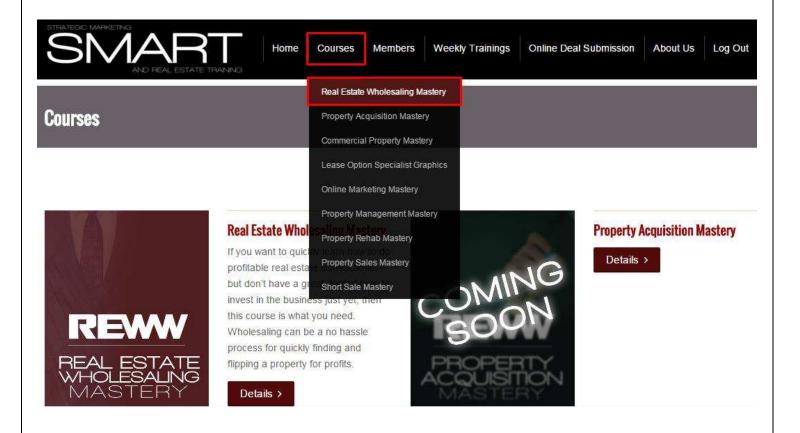

# **Real Estate Wholesaling Mastery**

In this course you will have different option for viewing videos and the online quizzes etc. Here are the key features of the course page.

- Once user complete any lesson green tick bar will appear in status Bar.
- We have course progression bar and my achievement options in the right side bar of the course page.

When you hit on a **Course** you can see the lessons that are available under that specific course.

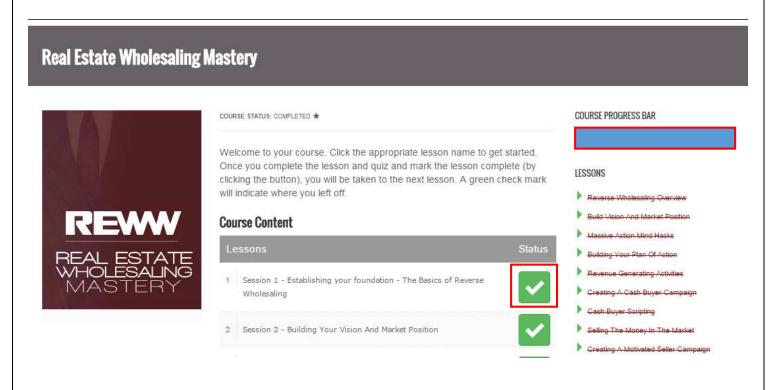

When you click on a lesson you will be redirected to the following page. Here you can see a video playing.

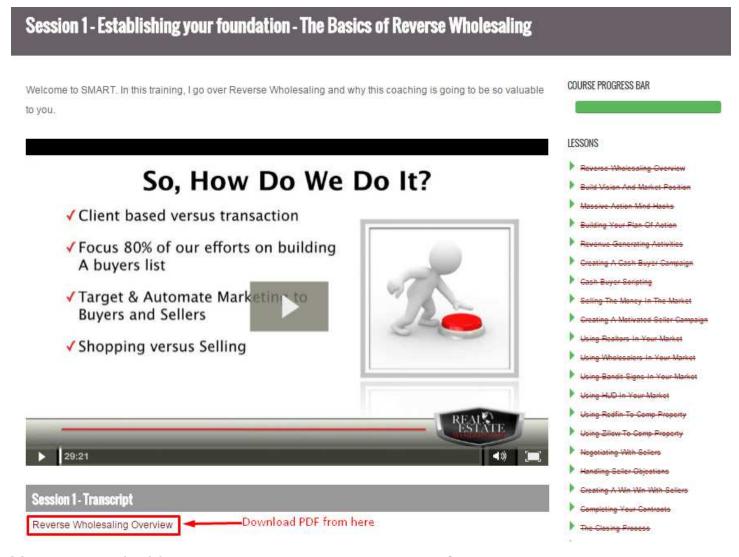

You can watch video and also downloads the PDF's from this page.

When you click on "START QUIZ" you will be redirected to the following screen. On this screen you have to click on START QUIZ in order to start the quiz.

# Quiz 1

Congratulations on completing the training for this session. To complete this session and move on to the next training you must pass the quiz. Here are the details of the quiz:

- · The quiz contains 4 questions
- You have 10 minutes to complete the quiz. The timer will start as soon as you start the quiz.
- · You can take the quiz a maximum of 3 times
- · A score of 70% or better is required to pass the quiz

Good luck!

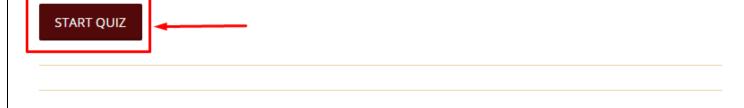

When you click on **START QUIZ** you are redirected to the following page and a timer starts automatically.

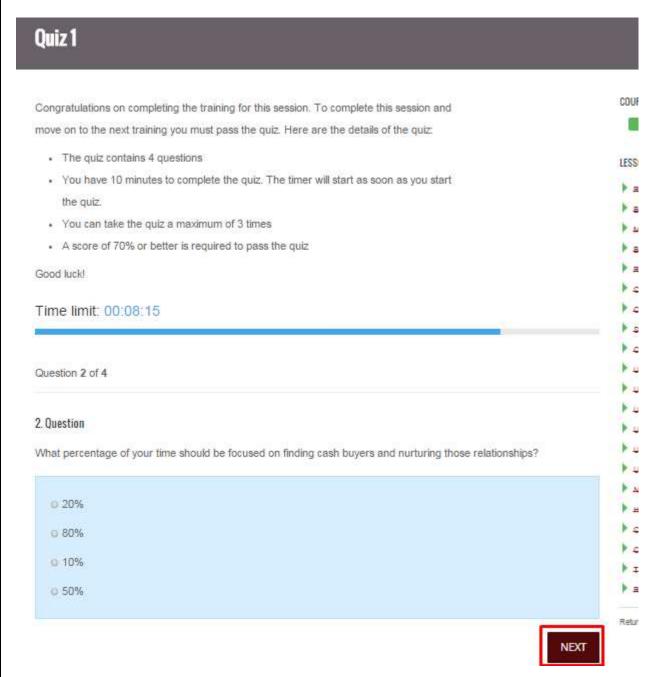

You have to check the box which you think is the correct answer for the question. You can go to next question by clicking on **NEXT.** 

| Question 4 of 4 |                                                                                                 |             |  |  |
|-----------------|-------------------------------------------------------------------------------------------------|-------------|--|--|
| Qu              | estion                                                                                          |             |  |  |
| ha              | t are the biggest benefits of using Reverse Wholesaling                                         |             |  |  |
|                 | High profits for low investment                                                                 |             |  |  |
|                 | Can back into the offer price without any special training                                      |             |  |  |
|                 | Reduce wasted effort                                                                            |             |  |  |
|                 | Low barrier of entry – do not need to understand real estate A to Z                             |             |  |  |
|                 | Save time                                                                                       |             |  |  |
|                 | Can back into making offers on the right properties in the right areas with no special training |             |  |  |
|                 | Save money                                                                                      |             |  |  |
|                 |                                                                                                 | FINISH QUIZ |  |  |

You can click the **FINISH QUIZ** button when you are done.

Congratulations on completing the training for this session. To complete this session and move on to the next training you must pass the quiz. Here are the details of the quiz: · The quiz contains 4 questions · You have 10 minutes to complete the quiz. The timer will start as soon as you start You can take the quiz a maximum of 3 times · A score of 70% or better is required to pass the quiz Good luck! Results 2 of 4 questions answered correctly ② Your time: 00:10:00 Time has elapsed You have reached 2 of 4 points, (50%) Average 40.45% score 50% Your score

On this screen you can see the score achieved.

CLICK HERE TO CONTINUE

Please try again and attempt the quiz to get passing percentage I

You have to click on "CLICK HERE TO CONTINUE BUTTON" in order to go to the restart the quiz. You can take the quiz 3 times and may not take it again.

SHOW LEADERBOARD

**VIEW QUESTIONS** 

**RESTART QUIZ** 

You can navigate between previous or next lesson by clicking on

## PREVIOUS LESSON or NEXT LESSON button.

COURSE PROGRESS bar will move forward as soon as you complete a lesson.

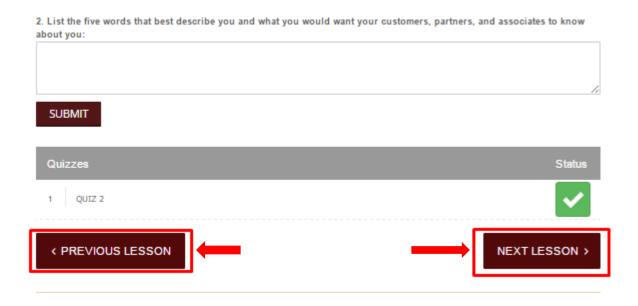

#### 1. Member courses

- This page is only available to logged in users
- By expanding each course with the small triangle at left side, user can see their individual lesson with details like when they have completed the lesson

When you hover mouse over **Members**, you can see some options in dropdown

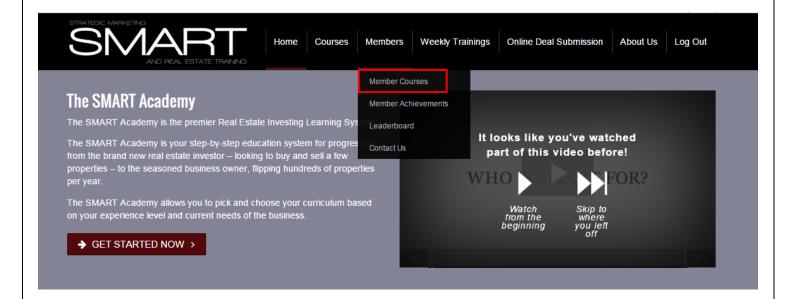

When you click on **Members Course** you will be redirected to the following screen. On this screen you have to click on the small triangle before each course to see your course progress.

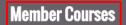

Welcome! This page shows you a live summary of your course progress. Below is a list of the available courses.

Please either:

- 1) Click on the small "triangle" next to the course name to see your course progress overview
- 2) Click on the course name to go directly to the course, or
- 3) Click on the "Expand All | Collapse All" choices on the right side to expand and collapse the page

Expand All | Collapse All

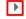

Real Estate Wholesaling Mastery

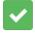

For example if you click on triangle before "Real Estate Wholesaling Mastery" the following screen will appear and here you can see your course progress. From here you can see which course you have access to.

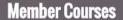

Welcome! This page shows you a live summary of your course progress. Below is a list of the available courses.

Please either:

- 1) Click on the small "triangle" next to the course name to see your course progress overview
- 2) Click on the course name to go directly to the course, or
- 3) Click on the "Expand All | Collapse All" choices on the right side to expand and collapse the page

Expand All Collapse All

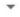

Real Estate Wholesaling Mastery

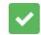

|      |                                                                              | 100% Complete |              |
|------|------------------------------------------------------------------------------|---------------|--------------|
| sson | s                                                                            | Status        | Date         |
| /    | Session 1 - Establishing your foundation - The Basics of Reverse Wholesaling | Completed     | Feb 29, 2016 |
| 1    | Session 2 - Building Your Vision And Market Position                         | Completed     | Feb 29, 2016 |
| 1    | Session 3 - Simple Mind Hacks That Make Entrepreneurs Take Massive Action    | Completed     | Feb 29, 2016 |
| ,    | Session 4 - Researching Your Market To Establish The Best Plan Of Action     | Completed     | Feb 29, 2016 |

## 2. My Achievements

On clicking My Achievements the user will be redirected to the following page.

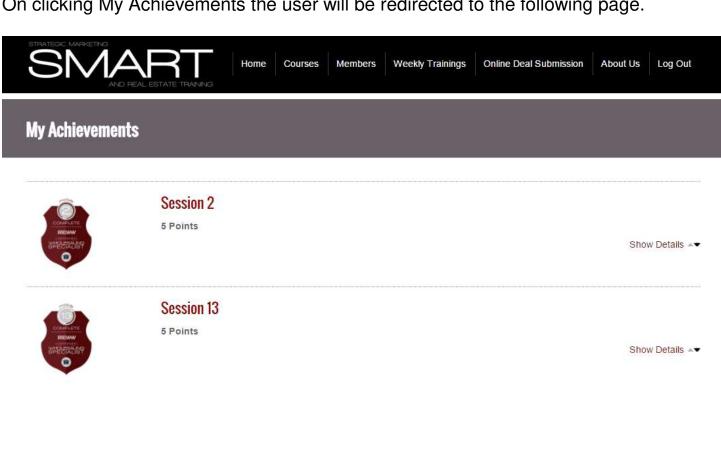

#### 3. Leaderboard

When you click on Leaderboard you will be redirected to the following page.

Under Leaderboard page, you will be able to see your ranking. The ranking is decided by the points and badges earned by you and who are the top ranker for this course.

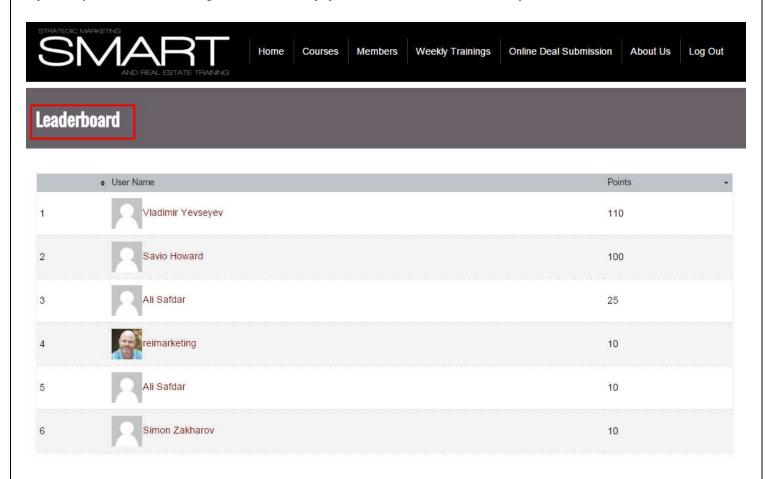

The Leaderboard page will be visible only if the user has logged in.

## **Weekly Training**

If you click on **Weekly Training** you will be redirected to the following screen where you can see the events schedule.

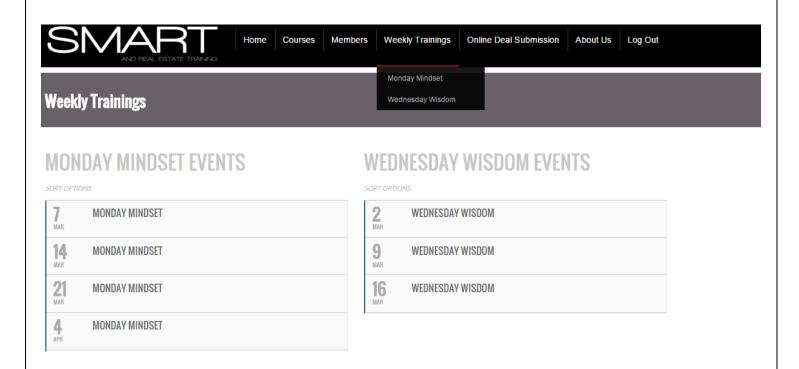

| Online Deal Submission                                                                                                    |  |  |  |
|----------------------------------------------------------------------------------------------------|--|--|--|
| en you click on <b>Online Deal Submission</b> you will be redirected to the owing screen.  re you have to key in the required information for Online Deal |  |  |  |
| Submission.                                                                                                    |  |  |  |
|                                                                                                    |  |  |  |
|                                                                                                    |  |  |  |
|                                                                                                    |  |  |  |
|                                                                                                    |  |  |  |
|                                                                                                    |  |  |  |
|                                                                                                    |  |  |  |
|                                                                                                    |  |  |  |
|                                                                                                    |  |  |  |
|                                                                                                    |  |  |  |
|                                                                                                    |  |  |  |
|                                                                                                    |  |  |  |
|                                                                                                    |  |  |  |

# Online Deal Submission

| SUBMIT A DEAL  To submit a deal for review, fill in out the following form below including any documentation you have to support the deal including contracts & analysis. |
|----------------------------------------------------------------------------------------------------|
| FIRST NAME *                                                                                                    |
| LAST NAME *                                                                                                    |
| PHONE *                                                                                                    |
| CELL PHONE                                                                                                    |
|                                                                                                    |
| IF SO, HOW MUCH IS IT LISTED FOR?                                                                                                    |
| HOW ARE YOU FINANCING THE DEAL? *                                                                                                    |
|                                                                                                    |
| DO YOU HAVE ANY POTENTIAL BUYERS LINED UP? *                                                                                                    |
| WHAT PRICE DO YOU HAVE THE PROPERTY UNDER CONTRACT FOR (if applicable)?                                                                                                   |
| CLOSING DATE (if applicable)                                                                                                    |
| DD/MM/YYYY HH: MM                                                                                                    |
| ANY IMPORTANT NOTES                                                                                                    |
|                                                                                                    |
| Attachments Choose file No file chosen                                                                                                    |
| Add another                                                                                                    |
| SUBMIT DEAL                                                                                                    |
|                                                                                                    |